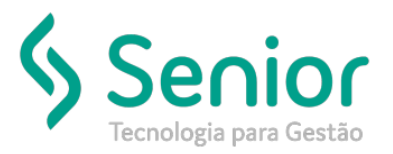

## Banco de Soluções

**O que ocorre?**

**Ao gerar um afastamento de atestado para enviar ao e-social, a folha do pagamento do funcionário sai com descontos de afastado, sendo que o mesmo está apenas de atestado.**

## **O que fazer para resolver?**

**Limpar o "Evento" cadastro nos "Tipos de Afastamento".**

**Onde e como fazer para resolver?**

- Abrir o módulo: FPG;
- Acessar a rotina: Movimentações >> Preparação de Cálculos >> Afastamentos;

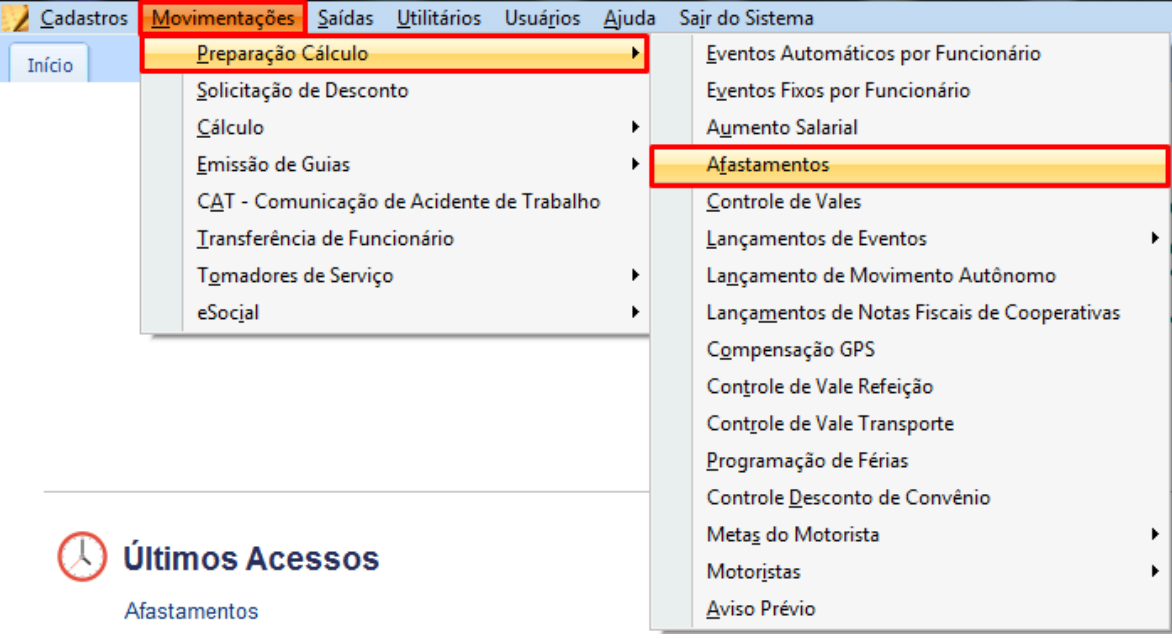

- Nesta rotina o usuário deve filtrar o afastamento do funcionário em questão;
- Após aberto o usuário deve abrir o campo "Tipo de Afastamento" clicando na lupa;

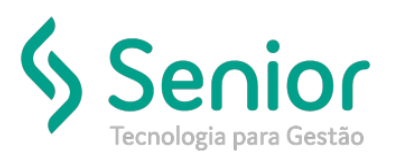

## Banco de Soluções

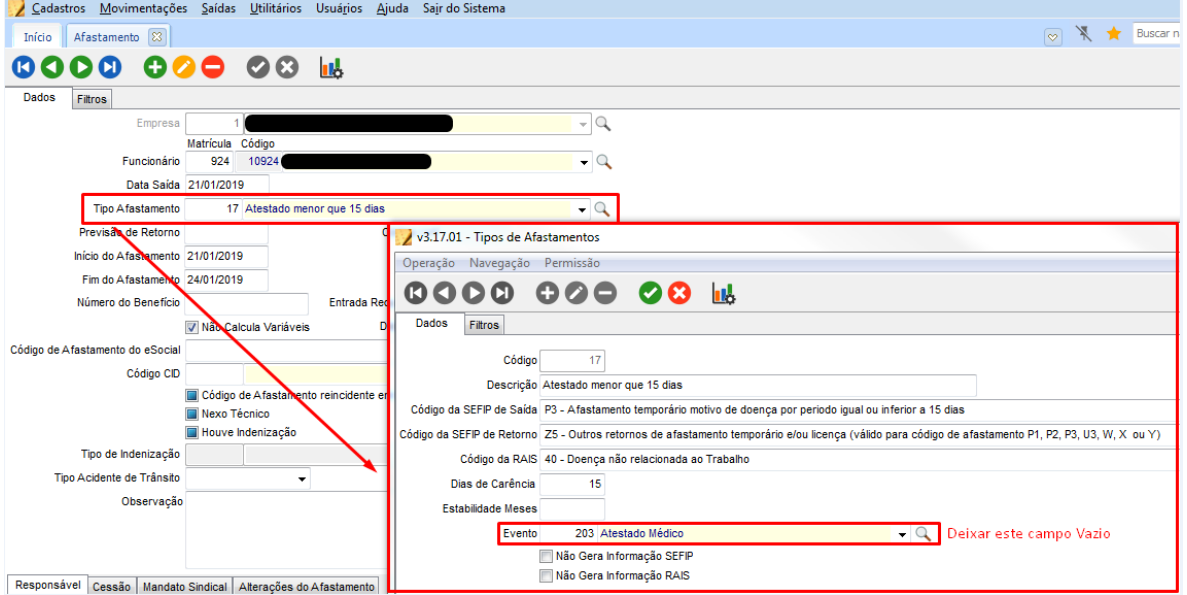

Aberto a tela de Tipo de Afastamento o usuário deve limpar o campo "Evento";

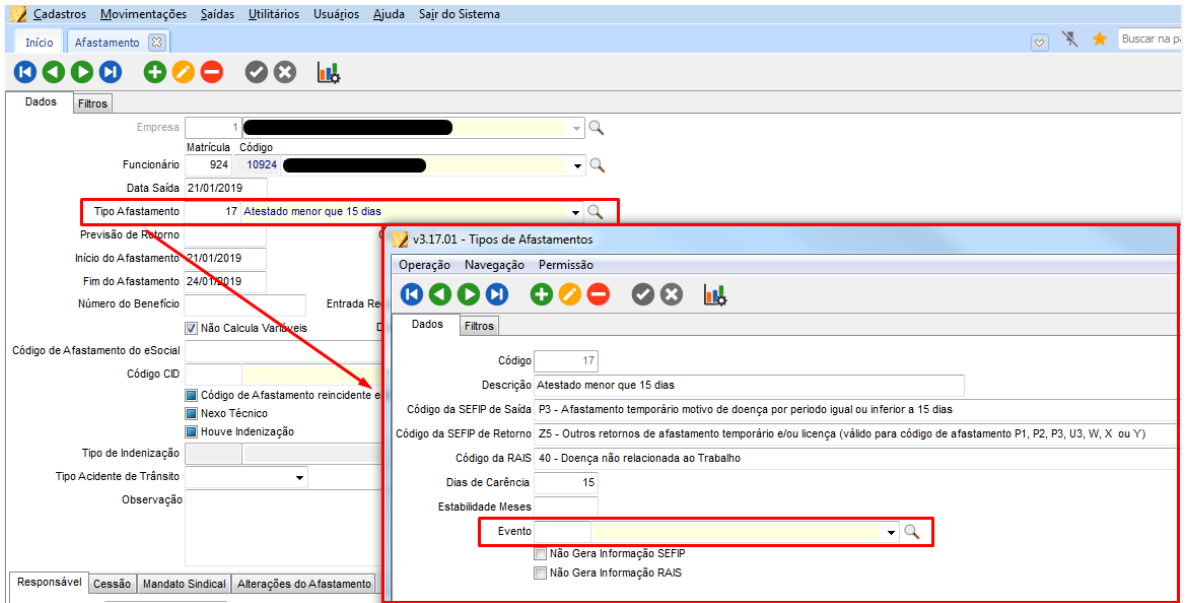

- Feito isso basta "Salvar".
- Após salvo o usuário deve acessar a rotina "Movimentações >> Cálculo >> Cálculo Automático" ainda no módulo FPG;

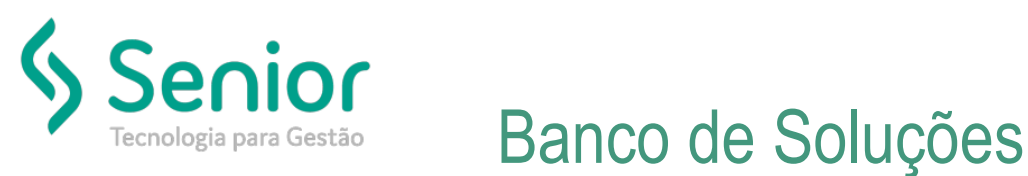

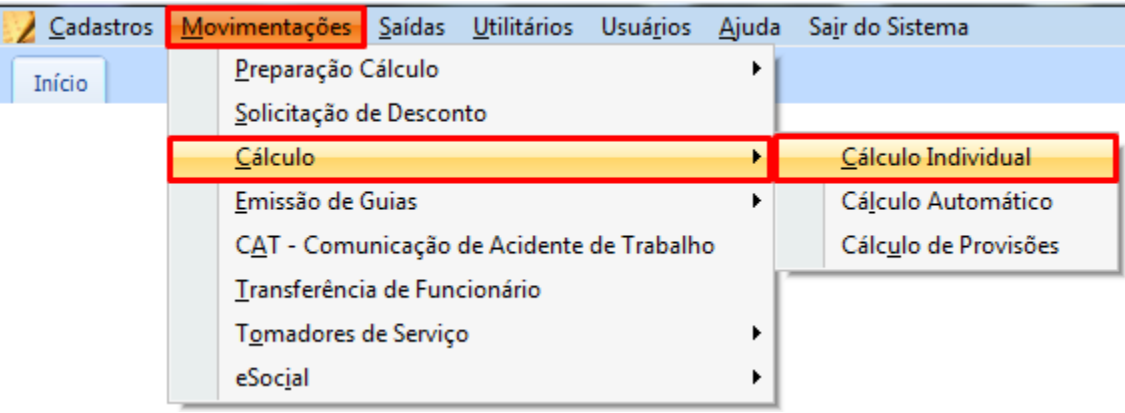

 Nesta rotina o usuário deve abrir a folha do funcionário em questão, e recalcula, aonde será possível conferir se as horas ficaram corretas.

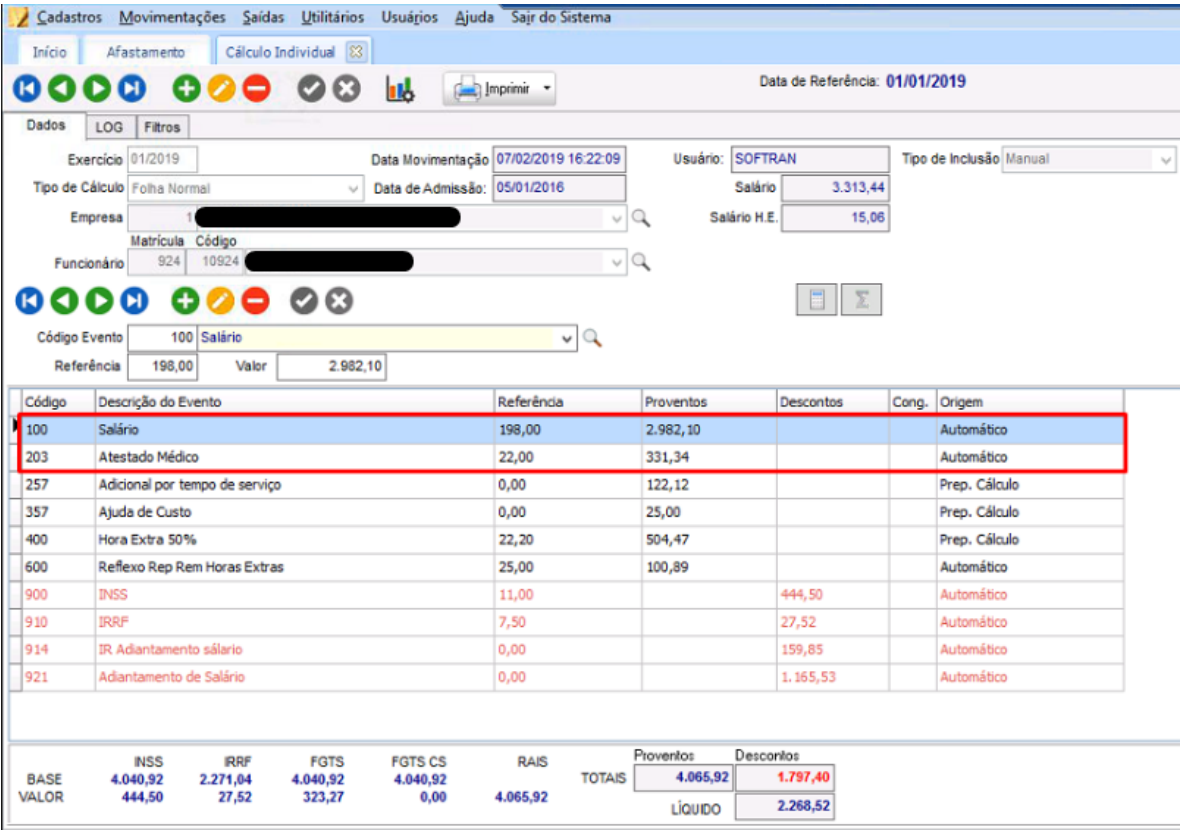